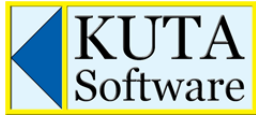

Phone: (877) 563-2285 Fax: (866) 740-7994 orders@kutasoftware.com

# Installation Guide

This installation guide is intended for system administrators who plan to deploy Kuta Software products on Mac computers.

### Single-user License Installation

For a single-user license (good for one teacher; that one teacher may use it on up to two computers):

- 1) Obtain a copy of the .dmg file. Download from www.kutasoftware.com/download.html if necessary
- 2) Double-click on the .dmg file to mount the disk image. Install the software by dragging the application icon to the Applications folder. Do not run the application.

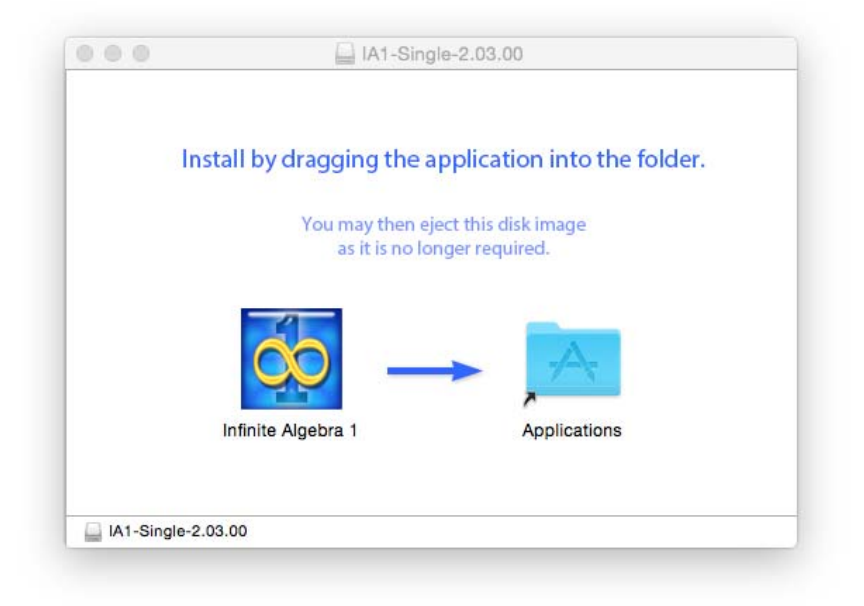

- 3) Log out as the administrator. Have the teacher log in using their user name, run the software, and activate it using the serial number. This activation is now tied to this user name.
- 4) Ask the teacher to deactivate the software before summer vacation, re-imaging the computer, replacing the computer, or uninstalling the software. To deactivate, the teacher must start the software, navigate to the Help menu, and select "Deactivate Software." This will release the activation for later use.

## Site License Installation

For a site license (good for one campus of one school):

On each computer:

- 1) Obtain a copy of the .dmg file. Download from www.kutasoftware.com/download.html if necessary.
- 2) Double-click on the .dmg file to mount the disk image. Install the software by dragging the application icon to the Applications folder.
- 3) Each teacher that is going to use this software will need to activate it on this computer on the first usage. You can either:
	- Share the product serial number with each teacher, so they can enter it during the activation process. or:
	- Create the file /Library/Preferences/ks-config.txt and enter the serial number (such as 1- A1MA-BBBB-CCCC-DDDD) into a blank line in this file. If your site has more than one product, enter each serial number on a new line. Now, all teachers using this computer will not need to enter the serial number during the activation process. or:
	- Create the file /Users/USER\_NAME/Library/Preferences/ks-config.txt and enter the serial number (such as 1-A1MA-BBBB-CCCC-DDDD) into a blank line this file. If your site has more than one product, enter each serial number on a new line. Now, the teacher with user name represented by "USER\_NAME" will not need to enter the serial number during the activation process.

## Internet Access

The software requires Internet access for activation, deactivation, updates, and license verification. Ensure the software has access to kutasoftware.com. If access is blocked, the option to "Configure proxy" will become available. To modify the proxy settings at a later time, navigate to the Modify menu, select "Preferences" and click "Configure Proxy."

## Additional Information

For the software to function properly, users will need permission to read and write values to the user's preferences folder. User preferences, recently used files, and software activation data are stored in this folder.

#### Activation Data:

/Users/USER\_NAME/Library/Preferences/com.kutasoftware.plist

#### Preferences:

/Users/USER\_NAME/Library/Preferences/com.kutasoftware.PRODUCT-NAME.plist

Mechanisms such as ghosting or drive re-imaging that *regularly* reset all user data are not recommended since the software would need to be activated after each reset.

Kuta Software products support OS X Lion (10.7) and higher.